## **Pohled na zařízení**

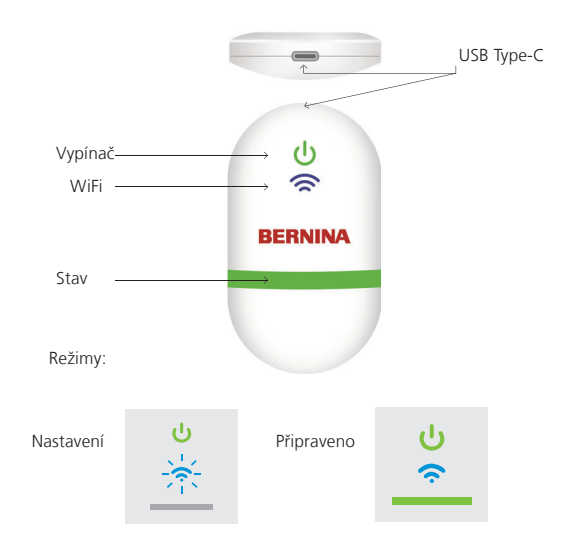

## **Dokumentace**

Podrobné informace i nastavení a seznam vyšívacích strojů BERNINA najdete v dokumentaci k WiFi konektoru BERNINA v menu HELP (NÁPOVĚDA) k vyšívacímu softwaru BERNINA 9, nebo navštivte *https://www.bernina.com/v9#!support*

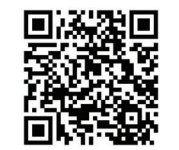

W7593

W7593

# **Technická data**

Normy: 802.11 b/g/n Frekvence: 2,4 GHz Rychlost: 6 Mbps Ochrana: WEP nebo WPA/WPA2

Poznámka: Zkontrolujte, že má Váš vyšívací stroj BERNINA nainstalován nejnovější fi rmware: https://www.bernina.com/support#!Machines

IDENTIFIKA Č NÍ TAG ZA Ř ÍZENÍ

## BERNINA International AG., Steckborn, Switzerland

WIFI CONNECTOR**BERNINA**

STRU Č NÝ NÁVOD

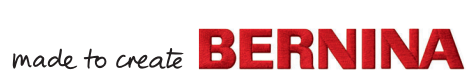

α⊍

# **Jdeme na to**

**1**

**Nainstalujte si vyšívací software BERNINA 9**

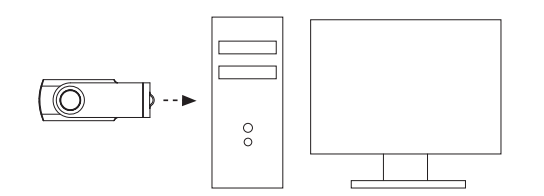

**2Zkontrolujte, že je Váš počítač připojen k internetu.**

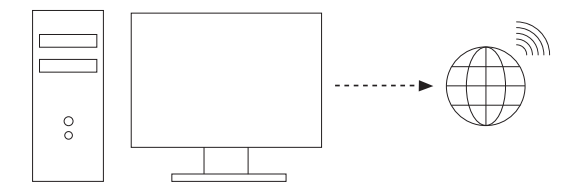

Poznámka: počítač musí být ve stejné bezdrátové síti, kterou využívá Wifi zařízení BERNINA.

ೲೲೲೲೲೲೲೲೲೲೲೲೲೲೲೲೲೲೲೲೲೲೲೲೲೲ

### **35Spusťte WiFi konektor BERNINA. Spusťte Set-up wizard**

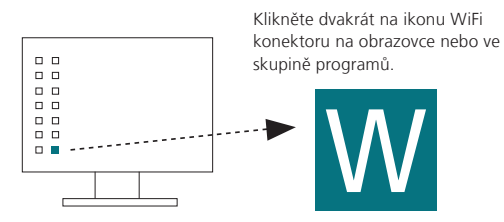

**46 Připojte WiFi konektor BERNINA k počítači. Připojte WiFi zařízení BERNINA k** 

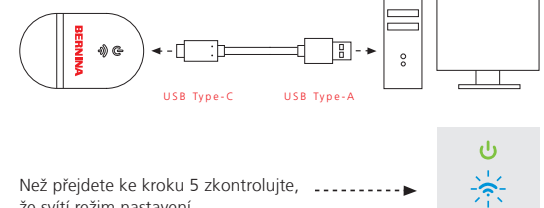

\_\_

že svítí režim nastavení.

Poznámka: Spuštění WiFi zařízení může trvat 2 minuty. Poznámka: Spuštění WiFi zařízení může trvat 2 minuty.

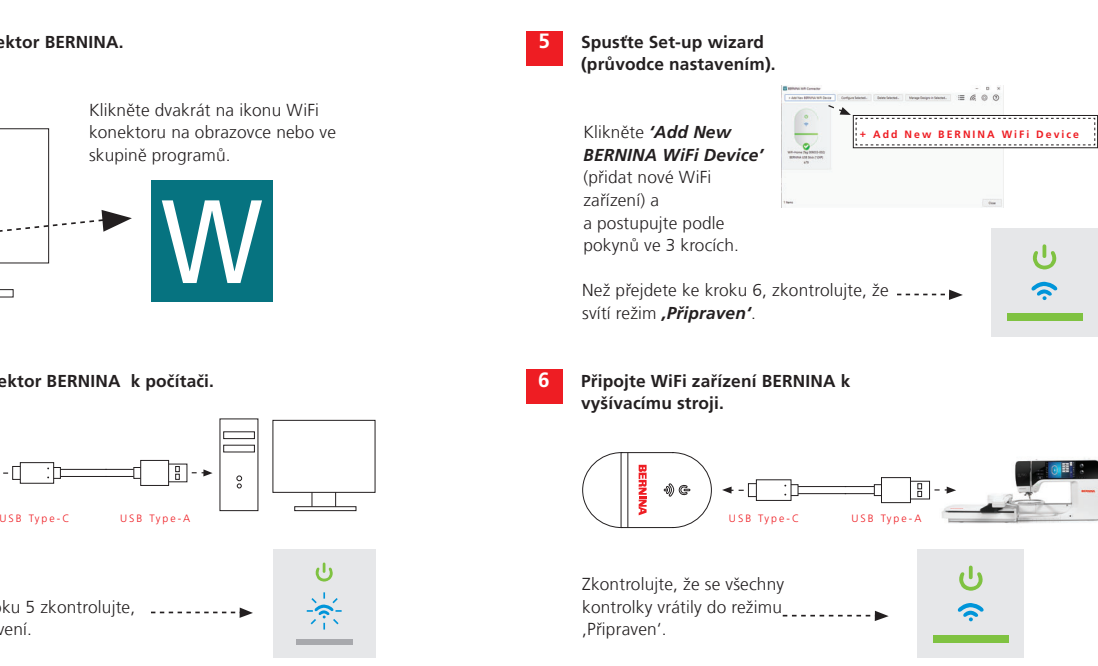